# MSL Fall 2021 EFCOG

Kristin Bell (SNL)

Dave Hebert (KCNSC)

#### **MSL User Guides**

**Gaining Access** – Rev 4.22.2020 (Under Review) - Step by step instructions on how to register SKY Portal then submit information for approval for MSL Database access

**Navigating MSL** – Rev 4.28.2020 (Under Review) – Overview on how to get around in database, menu items, layout of database, etc.

Adding An Assessment – Rev 9.15.2020 (Under Review) – Step by step on how to enter an assessment and explanation of fields required

Adding A Cost Avoidance - Rev 10.25.2021 – Step by Step on how to enter a cost avoidance and explanation of fields required

#### MSL Contact Info

- Front Line Technical and User Issues Kristin Bell (SNL)
- Support email address: <u>mslsupport@sandia.gov</u>
- Programming/System Issues are escalated to Kansas City IT Team

#### **MSL** Live Demo

- Navigate the MSL Basic Layout Overview KB
- Add Assessment to the MSL Scenarios and Solutions KB/DH
  - Log In Issues
  - Data Consolidation Project
  - Uploading Documents
  - Cost Avoidances
- Legal Notice/OUO Overview DH
- Reports/Exports DH

#### Maintaining Data Integrity - KB

Restrictions/When to get help

Monitoring/Review of Records

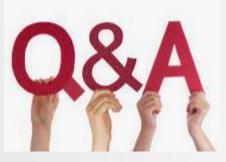

## **Questions and Answers**

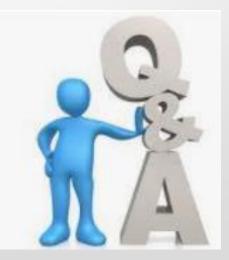

### Items Considered for Future MSL Development - DH

- Expiration dates creating notification/reminder that an assessment is near changing status from Active to Expired
  - Auto expiration (Assessment Status) when date is reached.
- Adding Commodities at the Supplier level for enhanced user searches
- Subcontractor access to MSL at ORNL and Hanford Tank

\*Any suggestions/ideas should be sent to the MSL Support email for consideration and review of feasibility across all sites\*

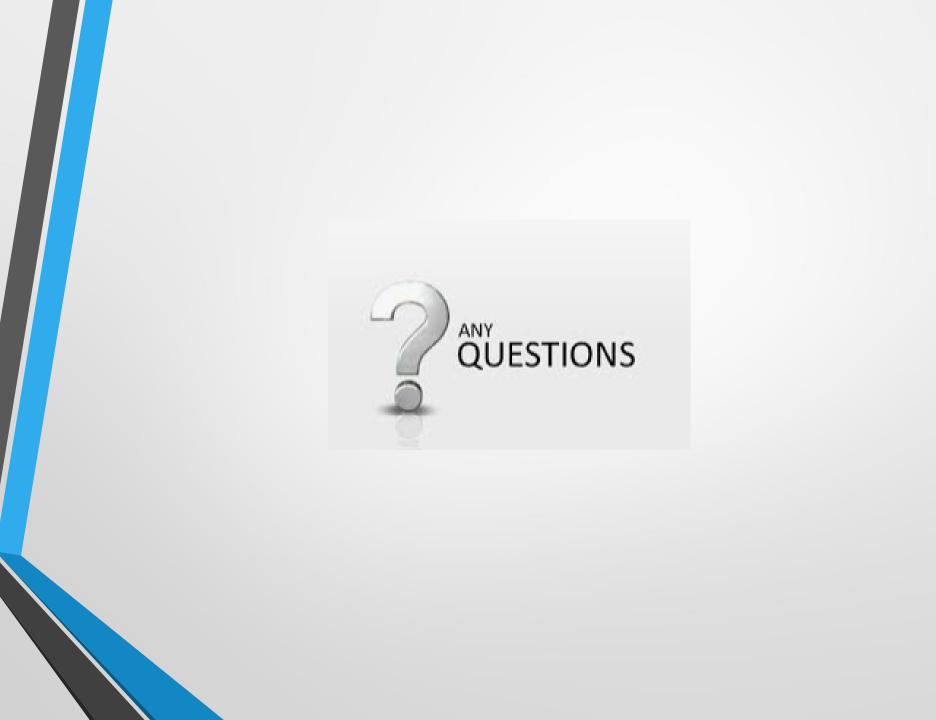